# **CBCP-03**

# **Znakowy protokół komunikacji:**

Miernik wagowy PUE 7.1 Miernik wagowy PUE HY10 Wagi precyzyjne WLY Wagi wielofunkcyjne WPY Wagi wielofunkcyjne HY10

# INSTRUKCJA OBSŁUGI

ITKP-07-01-12-18-PL

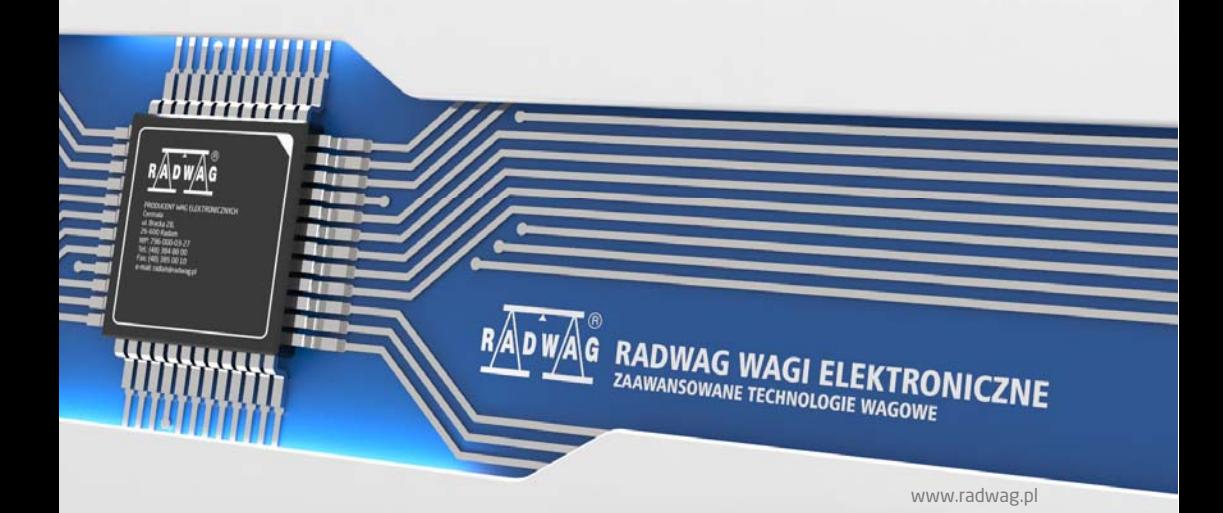

# GRUDZIEŃ 2018

# Spis treści

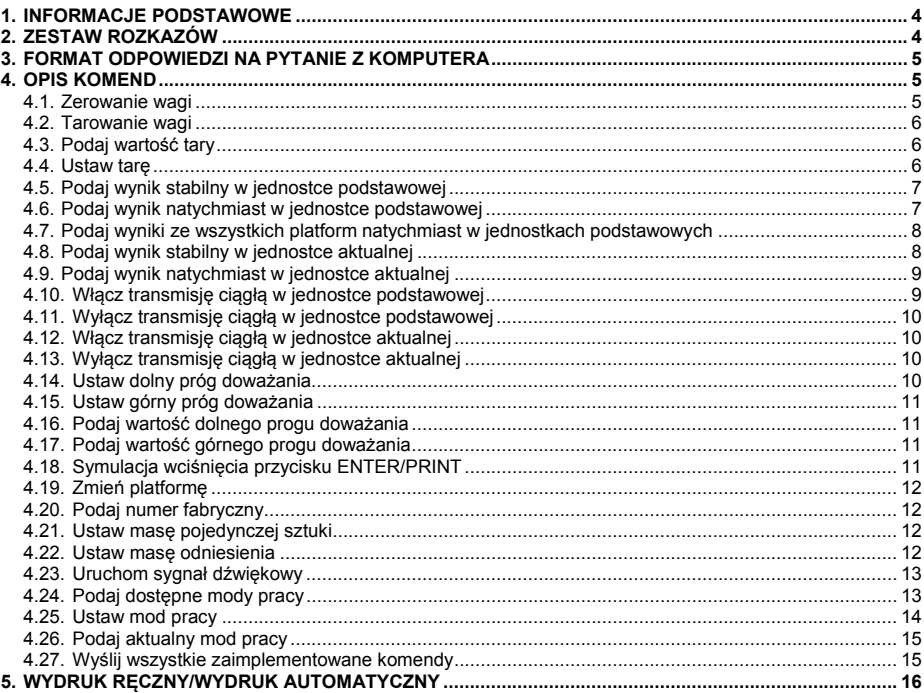

# <span id="page-3-1"></span><span id="page-3-0"></span>**1. INFORMACJE PODSTAWOWE**

- A. Znakowy protokół komunikacyjny waga miernik przeznaczony jest do komunikacji między wagą RADWAG a urządzeniem zewnętrznym, przy pomocy interfejsów RS-232, Ethernet.
- B. Protokół składa się z komend przesyłanych z urządzenia zewnętrznego do wagi i odpowiedzi z wagi do urządzenia.
- C. Odpowiedzi są wysyłane z wagi każdorazowo po odebraniu komendy, jako reakcja na daną komendę.
- D. Przy pomocy komend, składających się na protokół komunikacyjny, można uzyskiwać informacje o stanie wagi, jak i wpływać na jej działanie, np. możliwe jest: otrzymywanie z wagi wyników ważenia, kontrolowanie wyświetlacza itp.

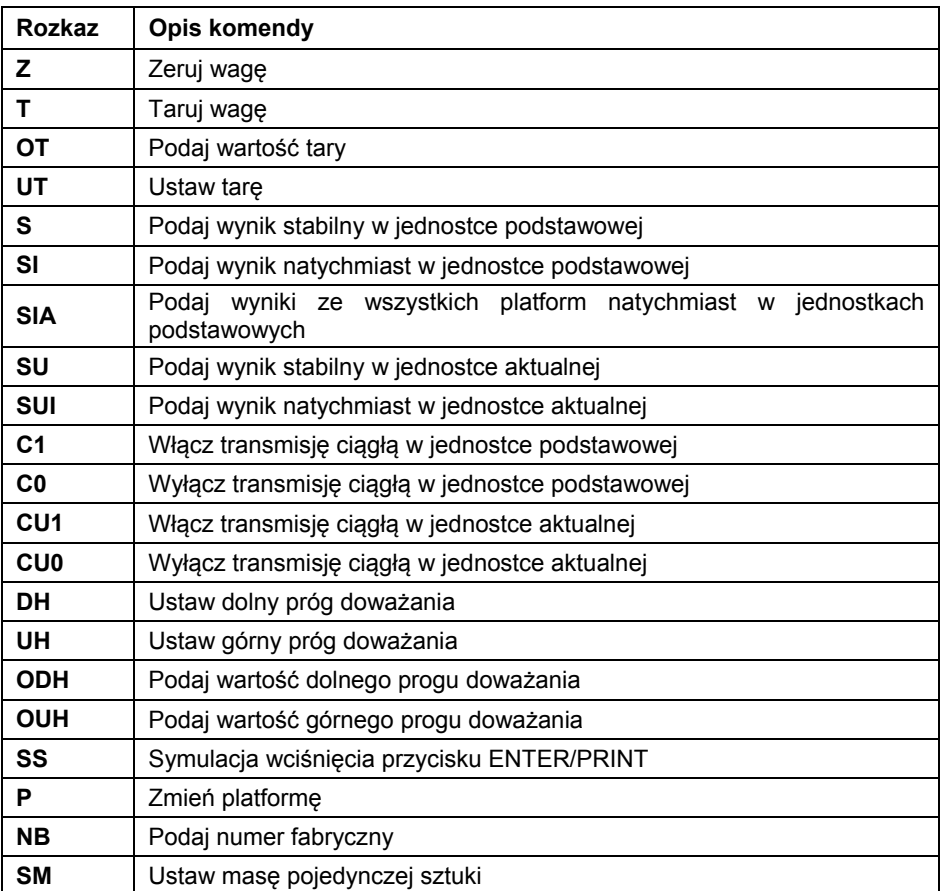

# <span id="page-3-2"></span>**2. ZESTAW ROZKAZÓW**

<span id="page-4-0"></span>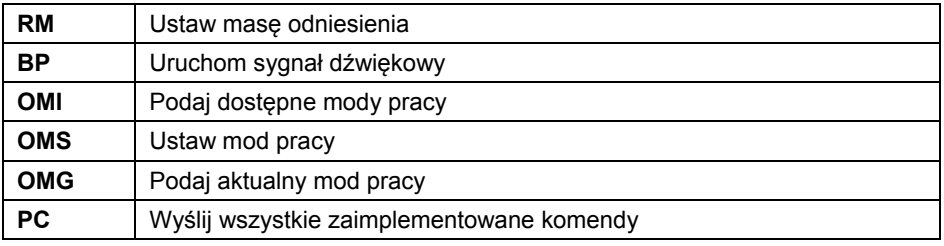

*Każdy rozkaz musi zostać zakończony znakami CR LF.* 

# <span id="page-4-1"></span>**3. FORMAT ODPOWIEDZI NA PYTANIE Z KOMPUTERA**

Miernik wagowy po przyjęciu rozkazu odpowiada:

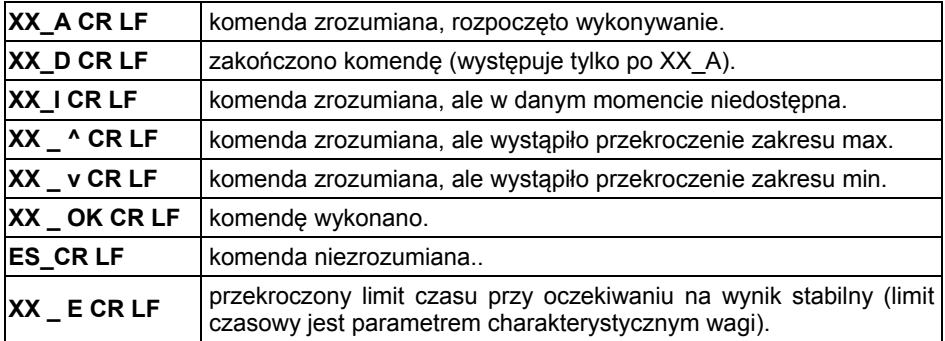

**XX** - w każdym przypadku jest nazwą wysłanego rozkazu.

\_ - reprezentuje znak odstępu (spacji).

# <span id="page-4-2"></span>**4. OPIS KOMEND**

#### <span id="page-4-3"></span>**4.1. Zerowanie wagi**

Składnia: **Z CR LF** 

Możliwe odpowiedzi

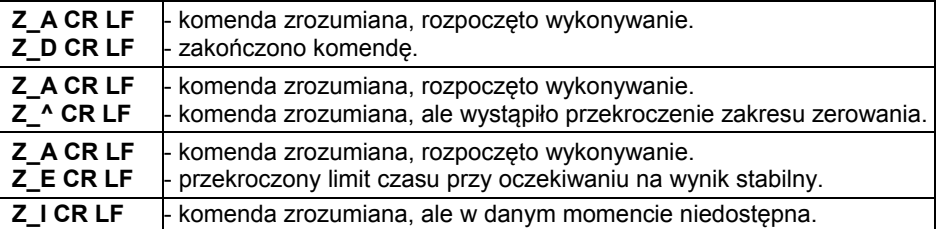

## <span id="page-5-1"></span><span id="page-5-0"></span>**4.2. Tarowanie wagi**

#### Składnia: **T CR LF**

Możliwe odpowiedzi:

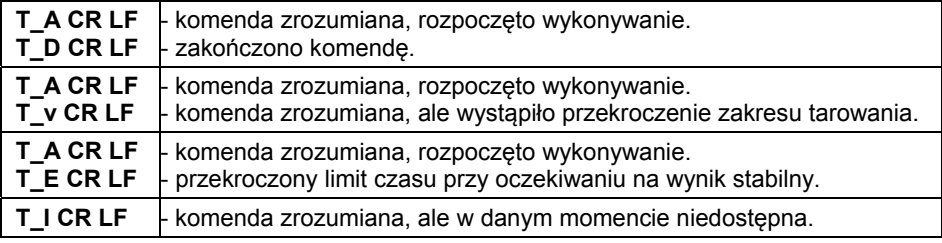

# <span id="page-5-2"></span>**4.3. Podaj wartość tary**

Składnia: **OT CR LF**

Odpowiedź: **OT\_TARA CR LF** - komenda wykonana.

Format odpowiedzi:

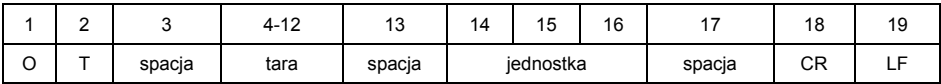

**Tara** - 9 znaków z wyrównaniem do prawej.

**Jednostka** - 3 znaki z wyrównaniem do lewej.

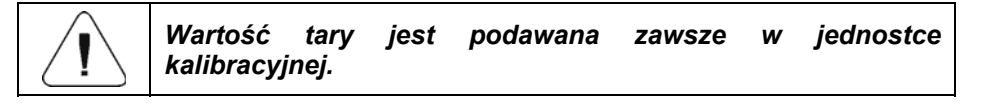

#### <span id="page-5-3"></span>**4.4. Ustaw tarę**

Składnia: **UT\_TARA CR LF**, gdzie **TARA** - wartość tary

Możliwe odpowiedzi:

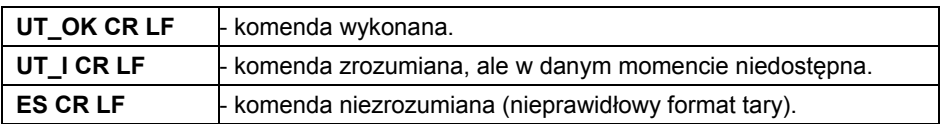

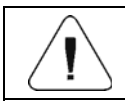

*W formacie tary należy używać kropki jako znacznika miejsc po przecinku.* 

# <span id="page-6-1"></span><span id="page-6-0"></span>**4.5. Podaj wynik stabilny w jednostce podstawowej**

# Składnia: **S CR LF**

Możliwe odpowiedzi:

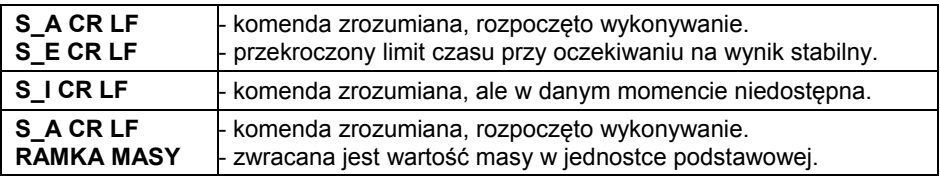

Format ramki masy, jaką odpowiada indykator:

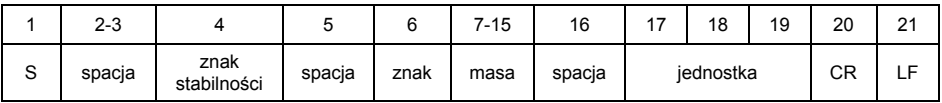

# **Przykład:**

**S CR LF** - rozkaz z komputera.

**S \_ A CR LF** - komenda zrozumiana i rozpoczęto jej wykonywanie.

**S \_ \_ \_ \_ - \_ \_ \_ \_ \_ \_ 8 . 5 \_ g \_ \_ CR LF** - komenda wykonana, zwracana jest wartość masy w jednostce podstawowej.

# <span id="page-6-2"></span>**4.6. Podaj wynik natychmiast w jednostce podstawowej**

#### Składnia: **SI CR LF**

Możliwe odpowiedzi:

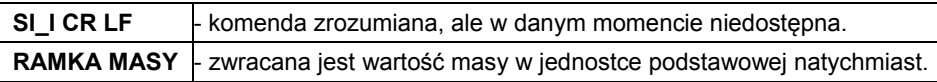

Format ramki masy, jaką odpowiada indykator:

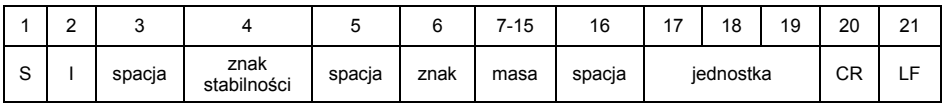

# **Przykład:**

**S I CR LF** - rozkaz z komputera.

**S I \_ ? \_ \_ \_ \_ \_ \_ \_ 1 8 . 5 \_ k g \_ CR LF** - komenda wykonana, zwracana jest wartość masy w jednostce podstawowej natychmiast.

#### <span id="page-7-1"></span><span id="page-7-0"></span>**4.7. Podaj wyniki ze wszystkich platform natychmiast w jednostkach podstawowych**

Składnia: **SIA CR LF**

Możliwe odpowiedzi:

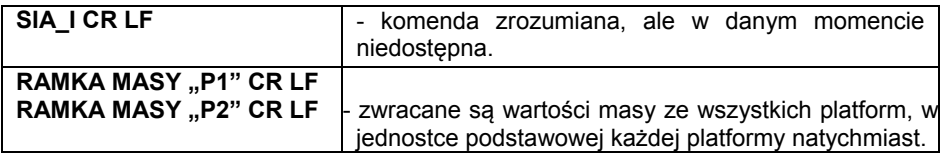

Format ramki masy z poszczególnej platformy, jaką odpowiada indykator:

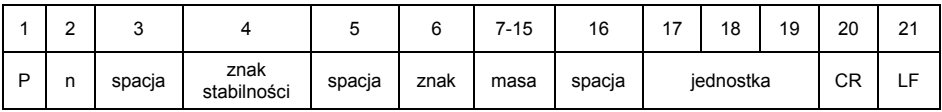

**n n** - numer platformy wagowej.<br>**Masa** - 9 znaków z wyrównaniem **Masa** - 9 znaków z wyrównaniem do prawej.

**Jednostka** - 3 znaki z wyrównaniem do lewej.

#### **Przykład:**

Załóżmy, że do miernika są podłączone 2 platformy wagowe.

**S I A CR LF** - rozkaz z komputera.

**P 1 \_ ? \_ \_ \_ \_ \_ \_ 1 1 8 . 5 \_ g \_ \_ CR LF** 

**P 2** \_ \_ \_ \_ \_ \_ \_ \_ \_ \_ 3 6 . 2 \_ K g \_ CR LF - komenda wykonana, zwracane są wartości masy z obu platform, w jednostkach podstawowych każdej platformy natychmiast.

# <span id="page-7-2"></span>**4.8. Podaj wynik stabilny w jednostce aktualnej**

Składnia: **SU CR LF**

Możliwe odpowiedzi:

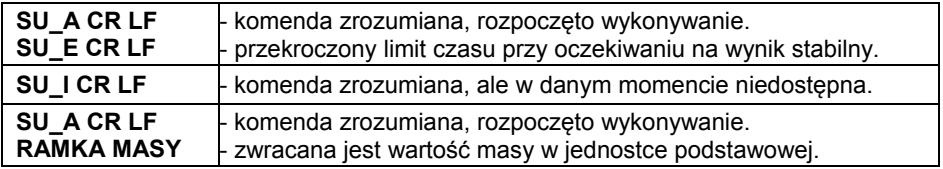

Format ramki masy, jaką odpowiada indykator:

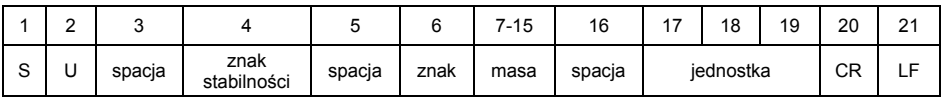

## <span id="page-8-0"></span>**Przykład:**

**S U CR LF** - rozkaz z komputera.

**S U \_ A CR LF** - komenda zrozumiana i rozpoczęto jej wykonywanie.

**S U \_ \_ \_ - \_ \_ 1 7 2 . 1 3 5 \_ N \_ \_ CR LF** - komenda wykonana, zwracana jest wartość masy w jednostce aktualnie używanej.

# <span id="page-8-1"></span>**4.9. Podaj wynik natychmiast w jednostce aktualnej**

#### Składnia: **SUI CR LF**

Możliwe odpowiedzi:

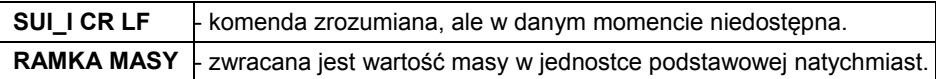

Format ramki masy, jaką odpowiada indykator:

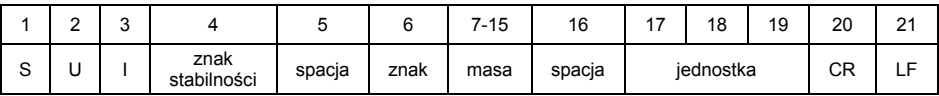

#### **Przykład:**

**S U I CR LF** - rozkaz z komputera

**S U I ? \_ - \_ \_ \_ 5 8 . 2 3 7 \_ k g \_ CR LF** - komenda wykonana, zwracana jest wartość masy w jednostce podstawowej **Gdzie: \_** - spacja

#### <span id="page-8-2"></span>**4.10. Włącz transmisję ciągłą w jednostce podstawowej**

Składnia: **C1 CR LF**

Możliwe odpowiedzi:

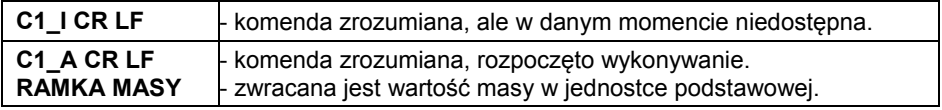

#### Format ramki masy, jaką odpowiada indykator:

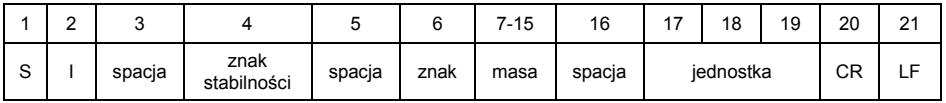

# <span id="page-9-1"></span><span id="page-9-0"></span>**4.11. Wyłącz transmisję ciągłą w jednostce podstawowej**

## Składnia: **C0 CR LF**

Możliwe odpowiedzi:

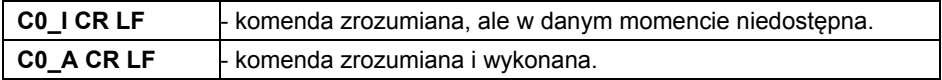

#### <span id="page-9-2"></span>**4.12. Włącz transmisję ciągłą w jednostce aktualnej**

Składnia: **CU1 CR LF**

Możliwe odpowiedzi:

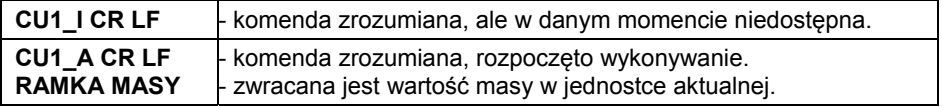

Format ramki masy, jaką odpowiada indykator:

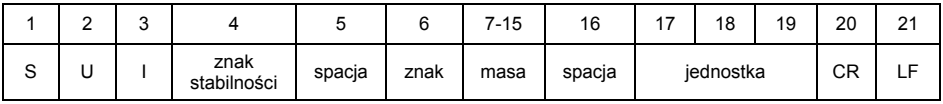

# <span id="page-9-3"></span>**4.13. Wyłącz transmisję ciągłą w jednostce aktualnej**

#### Składnia: **CU0 CR LF**

Możliwe odpowiedzi:

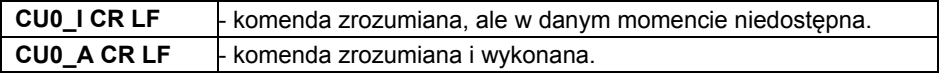

#### <span id="page-9-4"></span>**4.14. Ustaw dolny próg doważania**

#### Składnia: **DH\_XXXXX CR LF**, gdzie **XXXXX** - format masy

Możliwe odpowiedzi:

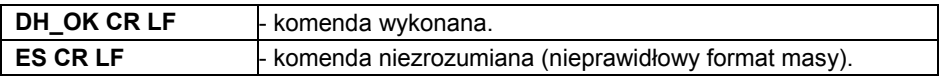

#### <span id="page-10-1"></span><span id="page-10-0"></span>**4.15. Ustaw górny próg doważania**

#### Składnia: **UH\_XXXXX CR LF**, gdzie **XXXXX** - format masy

Możliwe odpowiedzi:

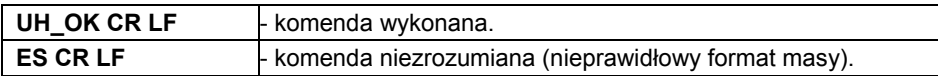

# <span id="page-10-2"></span>**4.16. Podaj wartość dolnego progu doważania**

Składnia: **ODH CR LF**

Odpowiedź: **DH\_MASA CR LF** - komenda wykonana.

Format odpowiedzi:

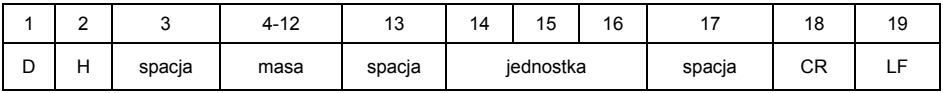

**Masa** - 9 znaków z wyrównaniem do prawej.

**Jednostka** - 3 znaki z wyrównaniem do lewej.

# <span id="page-10-3"></span>**4.17. Podaj wartość górnego progu doważania**

Składnia: **OUH CR LF**

Odpowiedź: **UH\_MASA CR LF** - komenda wykonana.

Format ramki masy, jaką odpowiada indykator:

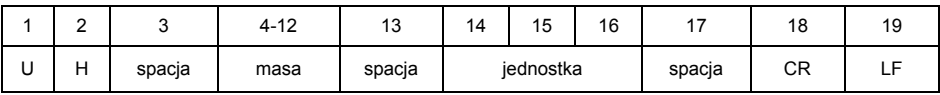

**Masa** - 9 znaków z wyrównaniem do prawej.

**Jednostka** - 3 znaki z wyrównaniem do lewej.

# <span id="page-10-4"></span>**4.18. Symulacja wciśnięcia przycisku ENTER/PRINT**

Składnia: **SS CR LF** 

Wysłanie rozkazu **S S CR LF** do wagi powoduje automatyczny zapis ważenia w bazie z jednoczesnym wywołaniem zadeklarowanego wydruku.

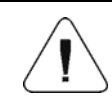

*Podczas wysłania rozkazu do wagi muszą być spełnione wszystkie warunki wykonania ważenia (kontrola wyniku, stabilny odczyt masy itd.).* 

#### <span id="page-11-1"></span><span id="page-11-0"></span>**4.19. Zmień platformę**

Składnia: **PN CR LF**, gdzie **N** - numer platformy (od 1 do 4).

Możliwe odpowiedzi:

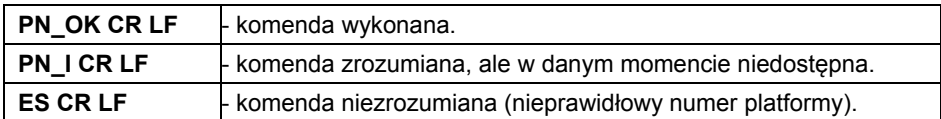

#### <span id="page-11-2"></span>**4.20. Podaj numer fabryczny**

#### Składnia: **NB CR LF**

Możliwe odpowiedzi:

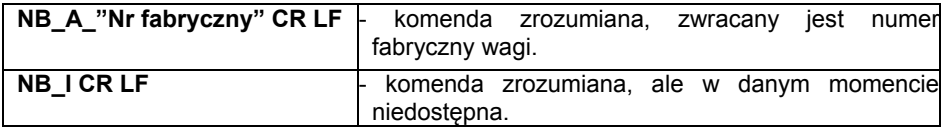

**"nr fabryczny"** - parametr określający numer fabryczny urządzenia. Zwracany pomiędzy znakami cudzysłowu.

#### **Przykład:**

**NB CR LF** - rozkaz z komputera.

**NB\_A\_"123456" CR LF** - numer fabryczny urządzenia – 123456.

#### <span id="page-11-3"></span>**4.21. Ustaw masę pojedynczej sztuki**

Składnia: **SM\_XXXXX CR LF**, gdzie: - spacja, XXXXX - format masy.

Możliwe odpowiedzi:

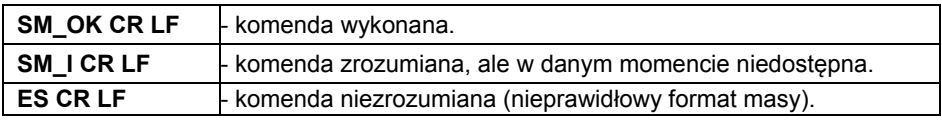

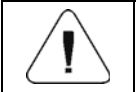

*Rozkaz obsługiwany w modzie pracy <Liczenie sztuk>.* 

# <span id="page-11-4"></span>**4.22. Ustaw masę odniesienia**

Składnia: **RM\_XXXXX CR LF**, gdzie: - spacja, XXXXX - format masy. Możliwe odpowiedzi:

<span id="page-12-0"></span>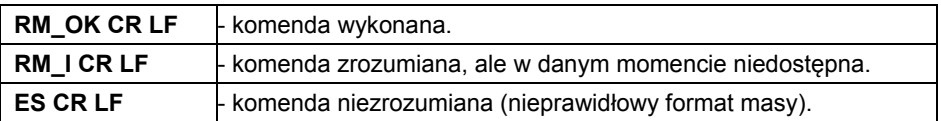

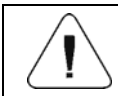

*Rozkaz obsługiwany w modzie pracy <Odchyłki>.* 

#### <span id="page-12-1"></span>**4.23. Uruchom sygnał dźwiękowy**

Składnia: **BP\_TIME CR LF**, gdzie: \_ - spacja, TIME - czas w [ms] trwania sygnału dźwiękowego. Zalecany przedział <50÷5000>.

Możliwe odpowiedzi:

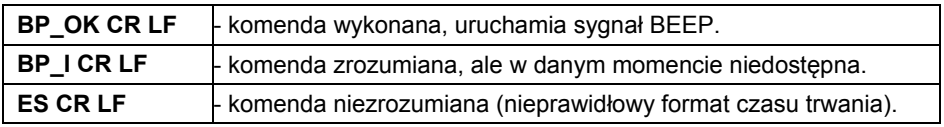

#### **Przykład:**

**BP\_350 CR LF** - rozkaz z komputera (włącz BEEP na czas 350ms). **BP\_OK CR LF** - BEEP załączony.

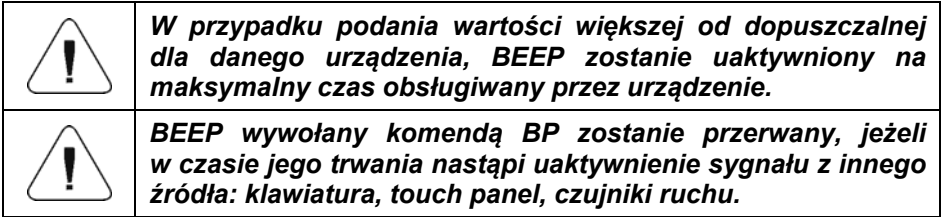

#### <span id="page-12-2"></span>**4.24. Podaj dostępne mody pracy**

Składnia: **OMI CR LF**

Możliwe odpowiedzi:

![](_page_12_Picture_202.jpeg)

**Nazwa modu** - nazwa modu pracy, przedstawiona tak, jak na wyświetlaczu danego typu wagi, w wybranym aktualnie na wadze języku pracy.

<span id="page-13-0"></span>**n** - parametr, wartość dziesiętna określająca numer modu pracy.

#### **Wykaz modów pracy:**

![](_page_13_Picture_194.jpeg)

![](_page_13_Picture_3.jpeg)

*Numeracja modów pracy jest ściśle przypisana do ich nazwy i stała we wszystkich rodzajach wag.* 

#### **Przykład:**

![](_page_13_Picture_195.jpeg)

#### <span id="page-13-1"></span>**4.25. Ustaw mod pracy**

Składnia: **OMS\_n CR LF**, gdzie: **n** - wartość dziesiętna określająca mod pracy. Dokładny opis – patrz: rozkaz **OMI**.

<span id="page-14-0"></span>Możliwe odpowiedzi:

![](_page_14_Picture_165.jpeg)

#### **Przykład:**

**OMS\_2 CR LF** - polecenie z komputera. **OMS OK CR LF** - wybrano mod pracy Liczenie sztuk.

#### <span id="page-14-1"></span>**4.26. Podaj aktualny mod pracy**

#### Składnia: **OMG CR LF**

Możliwe odpowiedzi:

![](_page_14_Picture_166.jpeg)

**Nazwa modu** - nazwa modu pracy, przedstawiona tak, jak na wyświetlaczu danego typu wagi, w wybranym aktualnie na wadze języku pracy.

**n** - parametr, wartość dziesiętna określająca numer modu pracy. Dokładny opis – patrz: rozkaz **OMI**.

#### **Przykład:**

**OMG CR LF** - rozkaz z komputera. **OMG 2 Liczenie sztuk CR LF** - urządzenie w modzie pracy Liczenie sztuk.

#### <span id="page-14-2"></span>**4.27. Wyślij wszystkie zaimplementowane komendy**

Składnia: **PC CR LF**

Odpowiedź:

**PC\_A\_"Z,T,S,SI,SU,SUI,C1,C0,CU1,CU0,DH,ODH,UH,OUH,OT,UT,SIA, SS,PC,P1,P2,P3,P4,NB,SM,RM,BP,OMI,OMS,OMG"** - komenda wykonana, indykator wysłał wszystkie zaimplementowane komendy.

# <span id="page-15-1"></span><span id="page-15-0"></span>**5. WYDRUK RĘCZNY/WYDRUK AUTOMATYCZNY**

Użytkownik może generować z wagi wydruki ręcznie lub automatyczne:

- Wydruk ręczny generowany jest po umieszczeniu na platformie wagowej ważonego ładunku i wciśnięciu klawisza **ENTER/PRINT** po ustabilizowaniu się wyniku ważenia.
- Wydruk automatyczny generowany jest automatycznie po umieszczeniu na platformie wagowej ważonego ładunku i ustabilizowaniu się wyniku ważenia.

#### **Format wydruku:**

![](_page_15_Picture_162.jpeg)

![](_page_15_Picture_163.jpeg)

#### **Przykład:**

**1 8 3 2 . 0 \_ g \_ \_ CR LF** - wydruk wygenerowany z wagi po naciśnięciu przycisku **ENTER/PRINT**.

![](_page_16_Picture_0.jpeg)

![](_page_16_Picture_1.jpeg)